# **B3 SERIAL COMMUNICATIONS**

B3, B3A, B3B, B3K, B3-MINI, B3T, B3TX Version P.31 B3D, B3D-MINI Version P.12

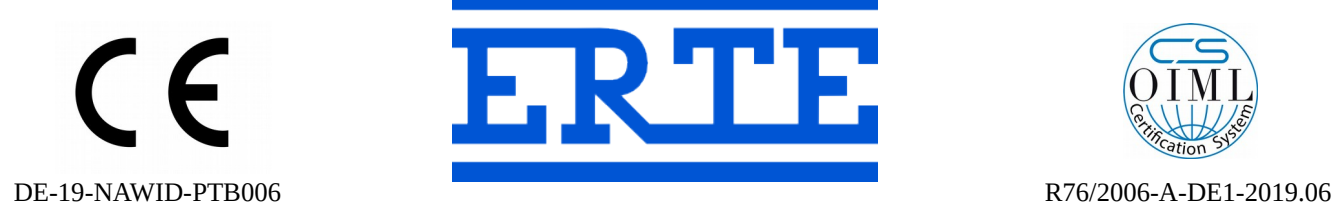

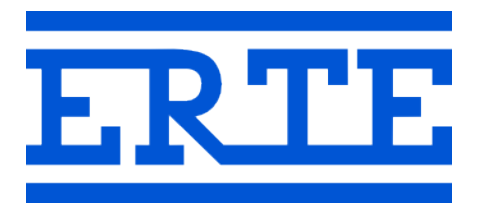

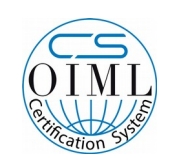

# **www.erte.com.tr**

#### **ERTE® Endustriyel Elektronik Sanayi ve Ticaret Limited Sirketi**

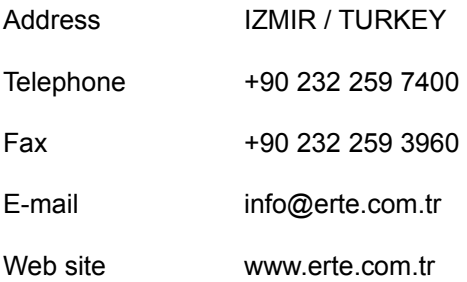

# **Contents**

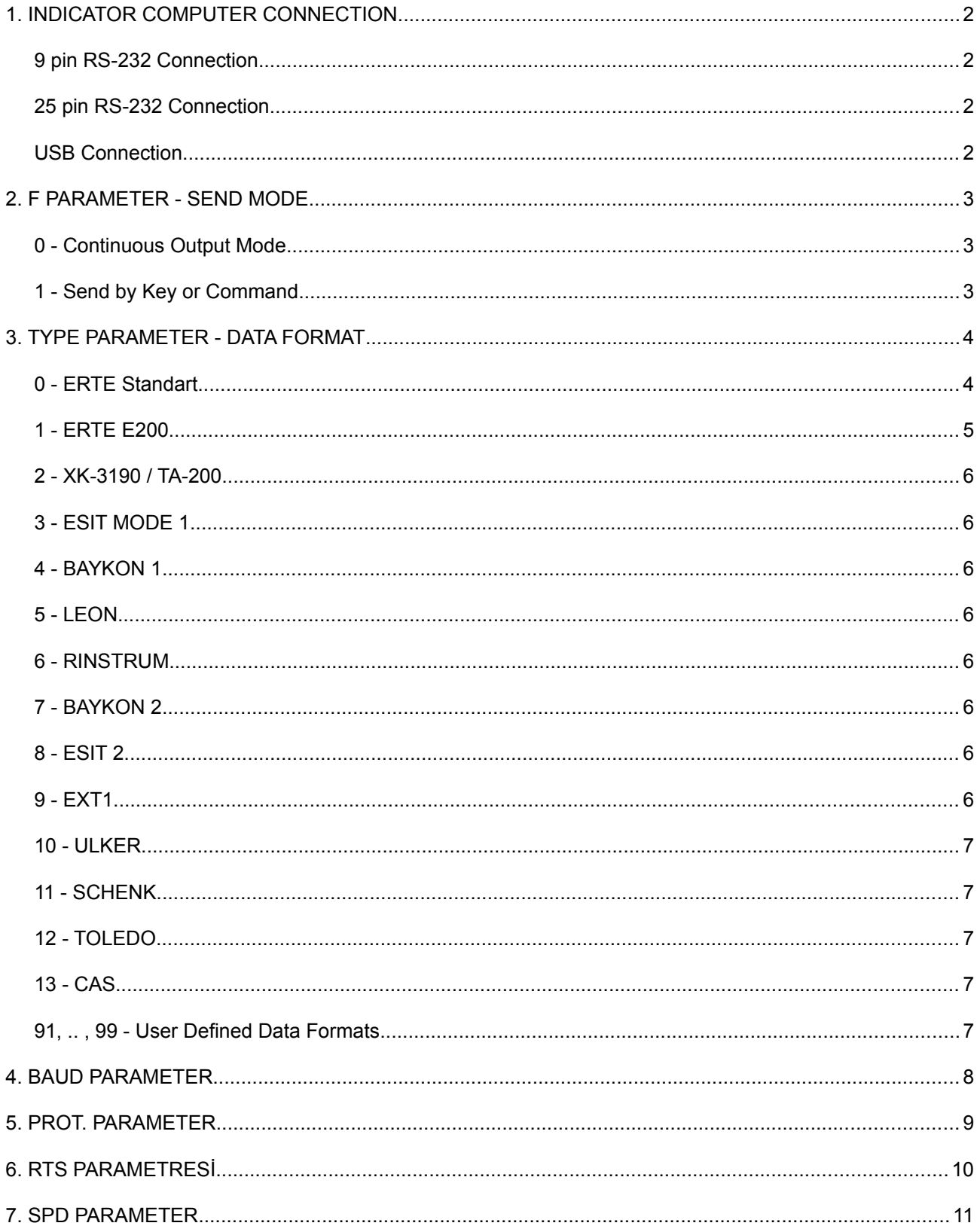

# **1. INDICATOR COMPUTER CONNECTION**

## *9 pin RS-232 Connection*

Both sides of the cable must be female.

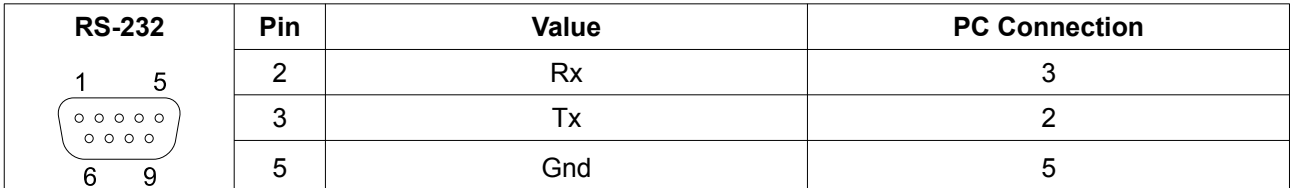

## *25 pin RS-232 Connection*

Both sides of the cable must be female.

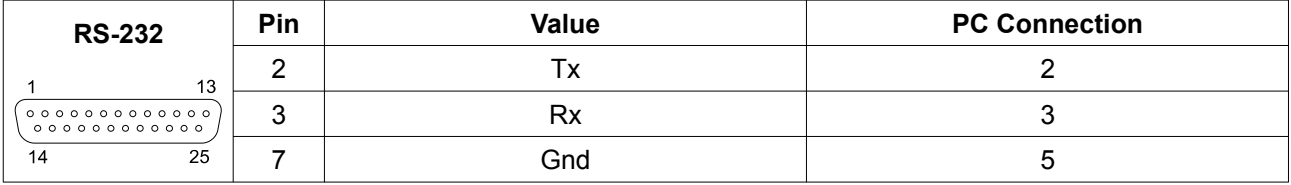

### *USB Connection*

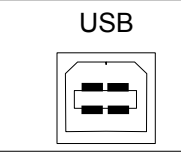

USB PC Connection **Note:** USB driver must be downloaded and installed from [www.erte.com.tr](https://www.erte.com.tr/) before the cable is connected.

## **2. F PARAMETER - SEND MODE**

### *0 - Continuous Output Mode*

In this mode, transmissions are made periodically. The period can be adjusted with the *SPd* parameter.

## *1 - Send by Key or Command*

In this mode data is sent when pressing  $\boxed{\circ}$  key or sending command from serial port.

- Weight should be stable in order to send by  $\boxed{\mathcal{Q}}$  key.
- In response to some characters sent from the serial port, the following operations are performed:
	- C or c Cancel Tare
	- T or t Tare
	- Z or z Zero
	- CR (Carriage Return, 0x0D) No action
	- LF (New Line, 0x0A) No action
	- In response to each character other than the above data is sent formatted according to the *tYPE* parameter.

## **3. TYPE PARAMETER - DATA FORMAT**

# *0 - ERTE Standart* **A - 0 4 7 2 CR** 1 2 3 4 5 6 7 8 1. Character: A Weight is stable, tare is zero B Weight is stable, tare is not zero C Weight is not stable, tare is zero D Weight is not stable, tare is not zero E Overload or underload error 2 - 7. Characters: Net weight shown in the display (without dots, justified with space) 8. Character: Carriage Return (0x0D) Examples: Net weight 0, stable **A 0 CR** Overload or underload error **E CR** Net weight 5.0, not stable

# **C 5 0 CR**

Net weight -0.472, stable

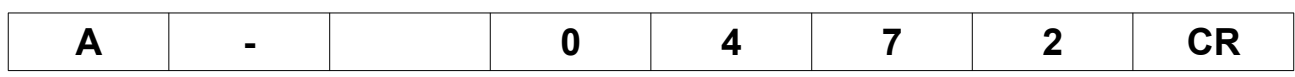

## *1 - ERTE E200*

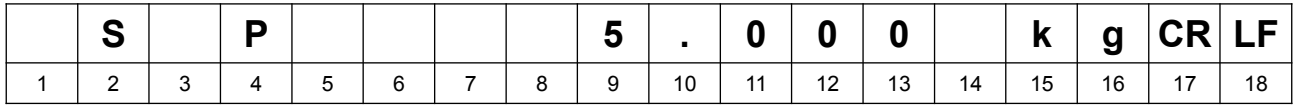

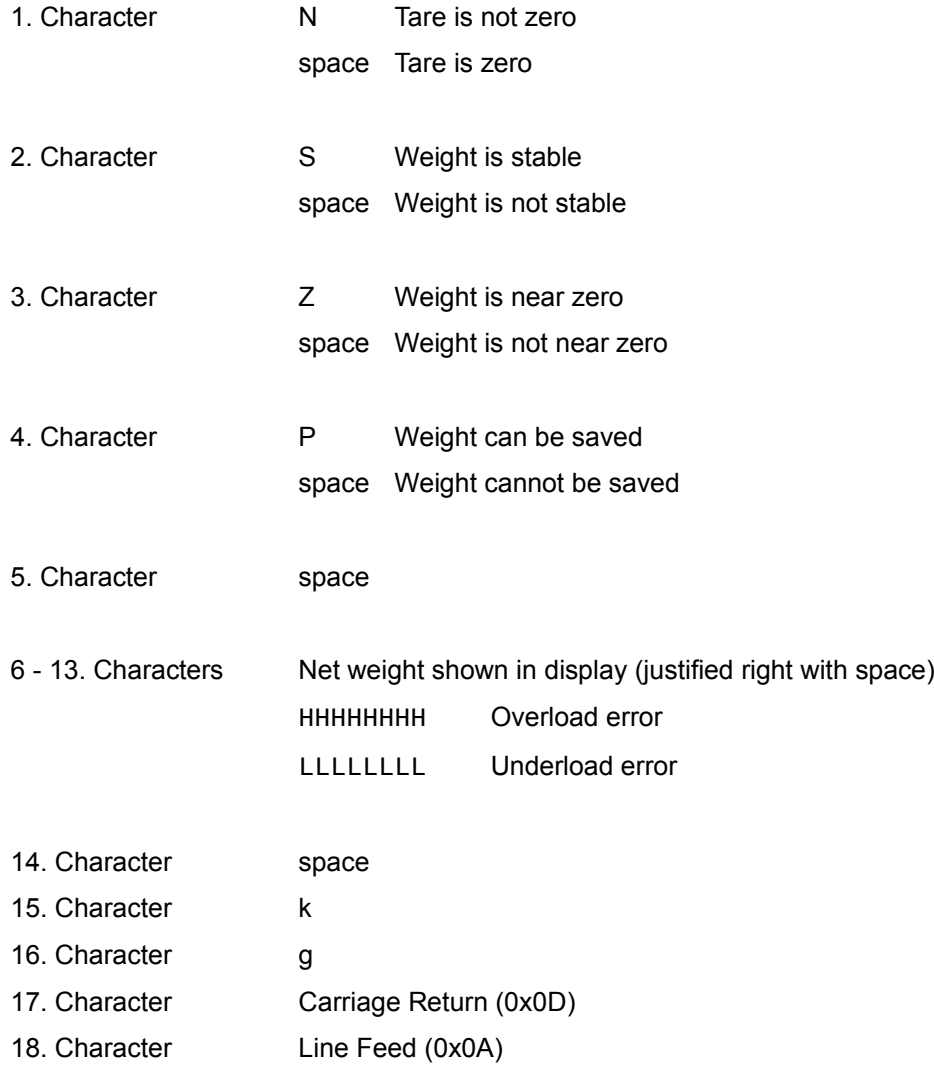

#### Examples:

#### Net weight 5.000, stable, weight can be saved

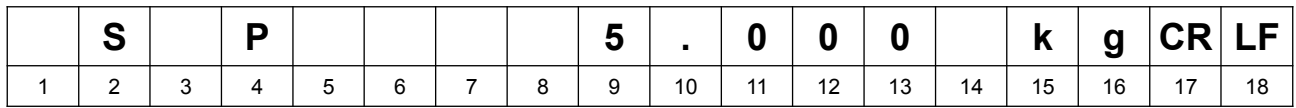

#### Overload error

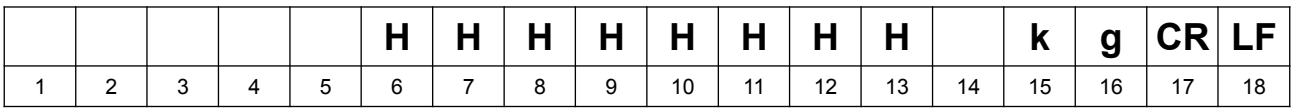

## *2 - XK-3190 / TA-200*

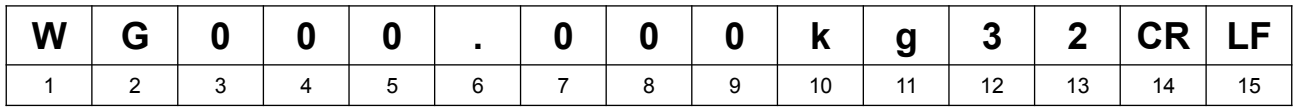

#### *3 - ESIT MODE 1*

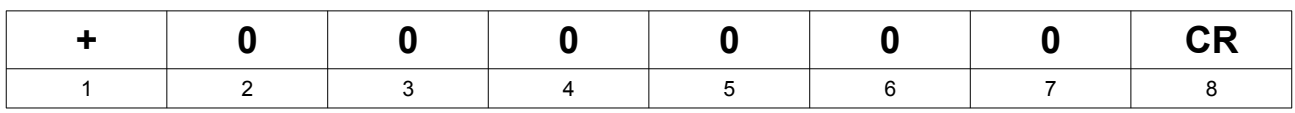

#### *4 - BAYKON 1*

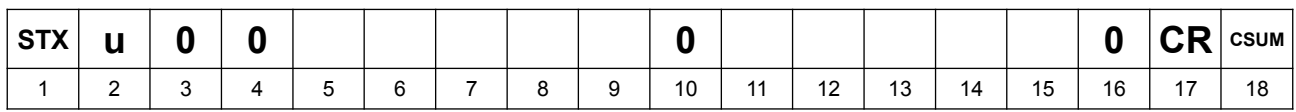

#### *5 - LEON*

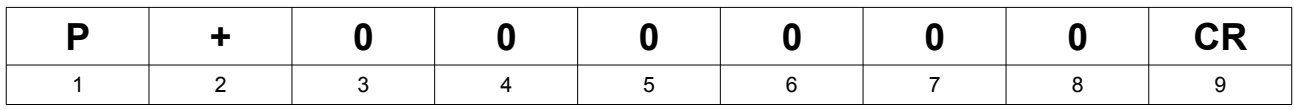

#### *6 - RINSTRUM*

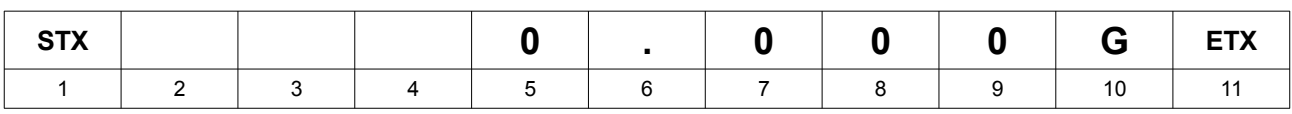

### *7 - BAYKON 2*

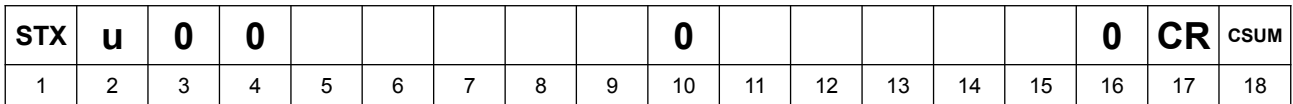

### *8 - ESIT 2*

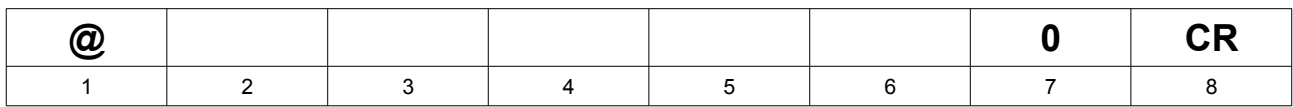

1. character is specified in decimal order according to the *ch.* parameter. Ex. 064 must be entered for @. For full compatibility with ESIT PWI-T parameters must be selected as *ch.* 064, *baud* 1200.

#### *9 - EXT1*

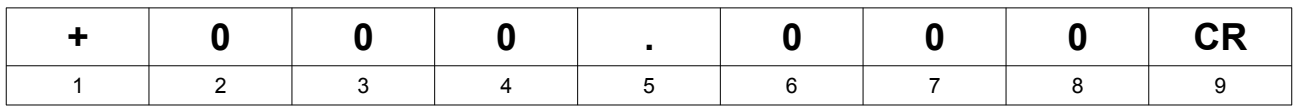

*10 - ULKER*

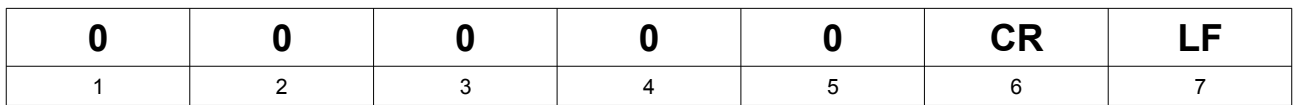

#### *11 - SCHENK*

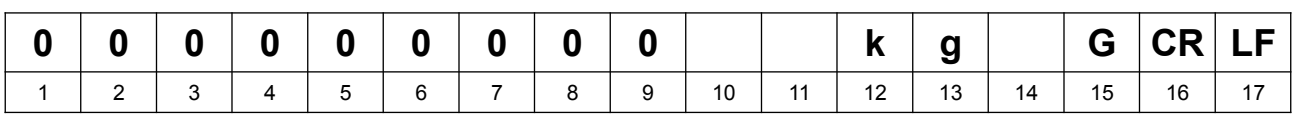

For full compatibility *Prot.* parameter also should be selected 7-E-1

### *12 - TOLEDO*

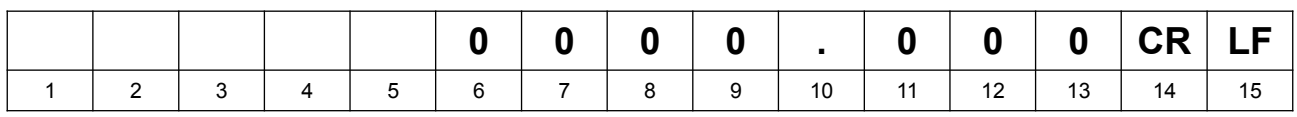

### *13 - CAS*

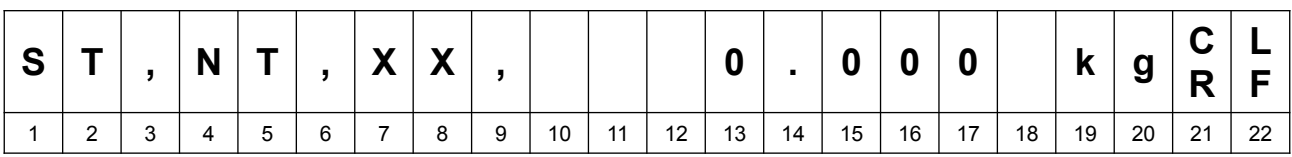

## *91, .. , 99 - User Defined Data Formats*

- Up to 9 user-defined export formats can be loaded into the indicator
- B3 Utility is used to load user-defined data formats
- Create a template file ser91 for sending format 91, .., ser99 for sending format 99 (See b3-utility\_program.pdf for detailed information)
- The *Pr.SEt.* menu becomes active when the user-defined sending format is selected

Sample ser91 template: NET=\$[18;7;r] kg&0D;&0A;

# **4. BAUD PARAMETER**

Options are 1200, 2400, 4800, 9600, 19200, 38400, 57600, 115200.

## **5. PROT. PARAMETER**

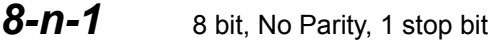

- *8-E-1* 8 bit, Even parity, 1 stop bit
- *8-o-1* 8 bit, Odd parity, 1 stop bit
- 7-n-1 7 bit, No Parity, 1 stop bit
- 7-E-1 7 bit, Even parity, 1 stop bit
- 7-0-1 7 bit, Odd parity, 1 stop bit

# **6. RTS PARAMETRESİ**

Hardware flow control parameter. If selected as 1, the RX connection is used for hardware control.

## **7. SPD PARAMETER**

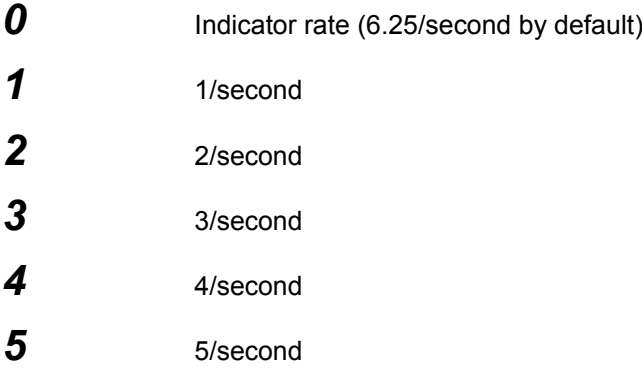

Weighing measurement speed parameter (*A.S.*) can be set from Advanced Weighing Settings menu as:

- 6.25 / second,
- 12.5 / second,
- 25 / second,
- 50 / second

See b3-advanced\_settings.pdf for detailed information.